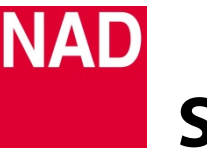

# **SOFTWARE UPGRADE PROCEDURE**

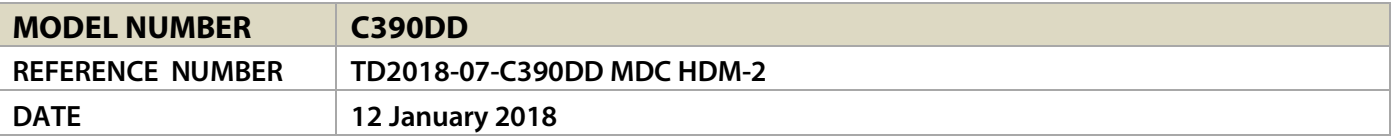

# **A MDC HDM-2 INSTALLATION**

**1** Remove applicable rear panel MDC Classic cover and top cover by loosening and taking out the screws holding them in place.

*Installation location of MDC HDM-2 (as viewed from the rear panel)* C390DD: Second slot from the right side

- **2** Remove the protective tape (if any) from the MDC HDM-2 contact terminals.
- **3** Slide MDC HDM-2 module through the rail pushing all the way to corresponding female connectors.
- **4** Make sure MDC HDM-2 module is locked in.
- **5** Use corresponding screws to fix into place MDC HDM-2 module and top cover.

## **B MDC HDM-2 UPGRADE PROCEDURE**

#### **IMPORTANT!**

*Ensure that your C390DD is updated to the latest firmware. Find C390DD product page from the NAD website and check for any firmware upgrade notice.*

- **1** Unzip firmware file. From the unzipped file, cut and paste the file "c390h.4k" to a USB memory stick.
- **2** Connect the USB memory stick (with "c390h.4k" file already stored) to the USB Front input.
- **3** With the C390DD plugged-in to a mains power source, press and hold the front panel Standby button. While holding down the Standby button, switch ON the rear panel POWER switch.

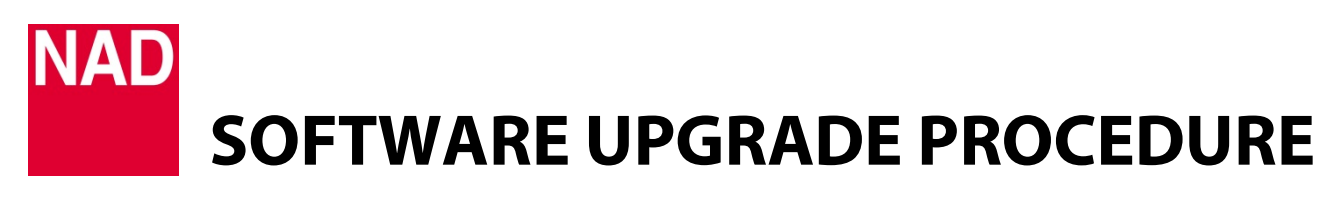

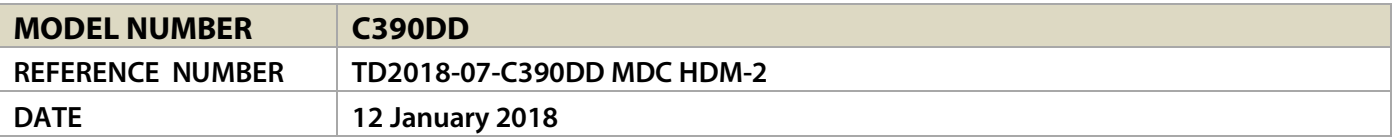

**4** Hold down the Standby button until the front panel display will illuminate showing

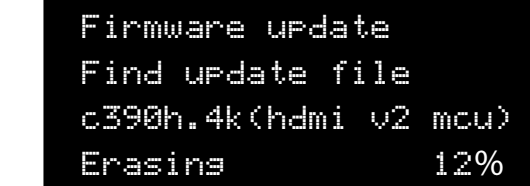

Display may vary. Ensure that "Firmware update" is displayed and the Standby button can be released.

**5** Firmware update is completed when "Success" is shown at the bottom row of the display. The C390DD will automatically go to standby mode after successful firmware update.

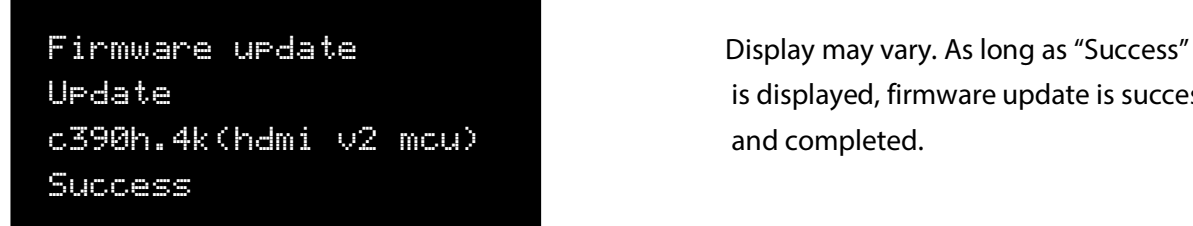

Update is displayed, firmware update is successful

# **HOW TO RESTORE THE C390DD TO ITS FACTORY DEFAULT SETTINGS**

Press and hold together front panel buttons  $[<sub>S</sub> <sub>S</sub> 500$ RCE] and  $[<sub>S</sub> 500$ RCE  $>$ ] until the display shows "Factory Reset".

## **HOW TO SHOW FIRMWARE VERSION DETAILS**

Press and hold the middle round button (ENTER) in the front panel until the display shows the firmware version details – Main, DSP, USB and HDMI.